## Installation Guide

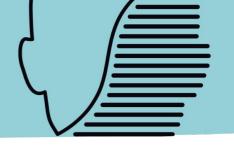

## Follow 3 simple steps

## To start with our virtual world

- Once you receive the email inviting you to join the virtual world, click on the dedicated button to create your account & choose a password.
- 2/ Download the app and start the installation process. It can take up to 10 minutes.
- 2/ Launch the app, log in with your email and password to customize your avatar and join our Virtual World!

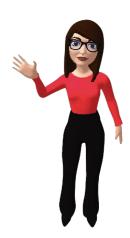

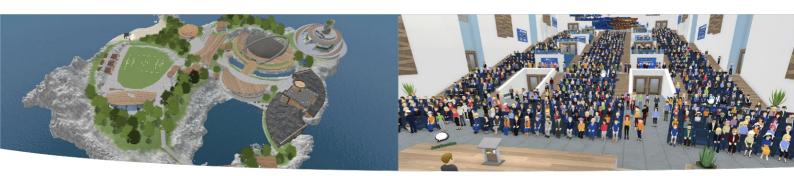

The app only works on Mac and PC. It is not compatible with tablets, smartphones, Chromebooks or Linux computers.

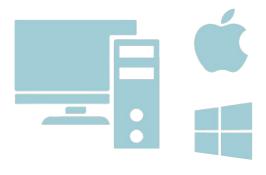

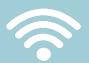

A professional corporate network may require specific configurations, if you are on your professional computer & have trouble connecting, please contact your company's IT department.

Need help? Feel free to contact us!